## How to add a School Video

1) Website Administration → Add or remove a VIDEO:

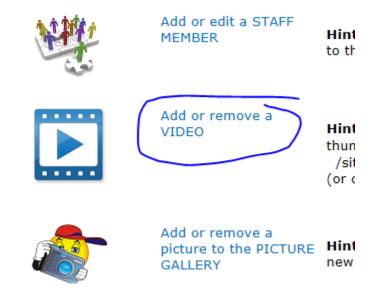

2) Click on "+Add new item"

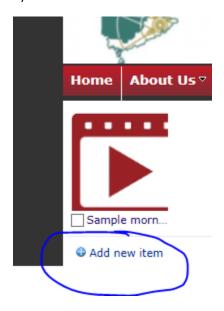

3) Browse to find your video file and add.

Hint: .WMV files work best with these websites. If you add a video and it won't play properly (be patient, sometimes these are slow), you can always take your video file, import it into Windows Moviemaker on your machine and save it again as a .WMV file

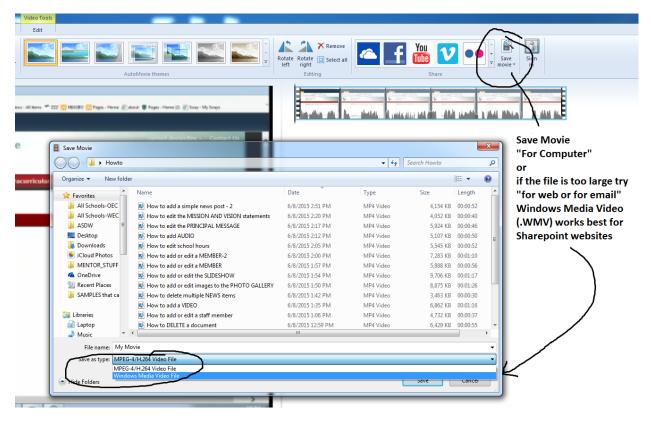

4) When uploading the file you can change the "preview thumbnail" to add color similar to your website theme and color like this:

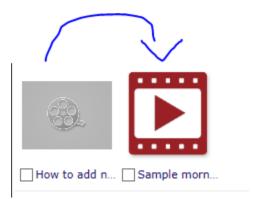

5) By copying and pasting the url /sites/ASD-W/ssimages/Video-Icon-Black.png

Into the "Preview Image URL" field and replacing the color BLACK with RED or Burgundy or Green, etc.

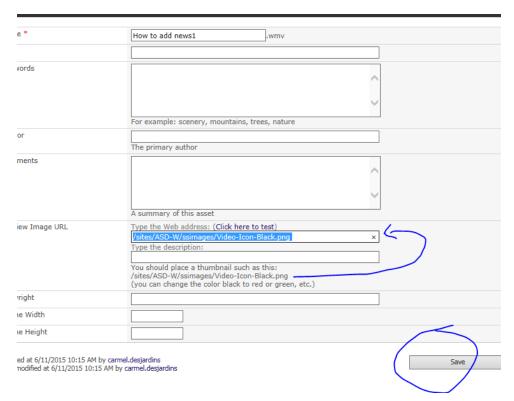

6) You can delete a video file by placing checkmark on the video and clicking on "Delete"

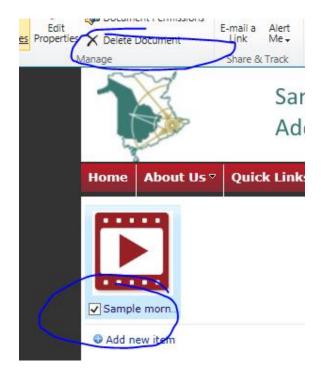